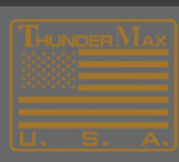

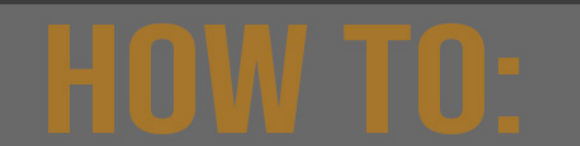

## **Updating your TMaxI / SmartLink Software**

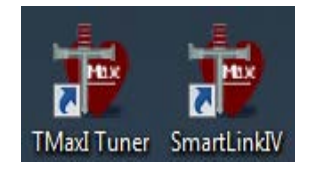

## **How to update your software**

## **Note: You must have an active Internet connection**

- 1. Open your TMax or SmartLink software
- 2. Select Main Menu $\rightarrow$ Configure $\rightarrow$ SmartLink Update <or> TMaxI Software Update
- 3. Follow the update dialog prompts to complete.

## **NOTE: Keeping your software up to date, provides access to new maps and new Module Firmware.**

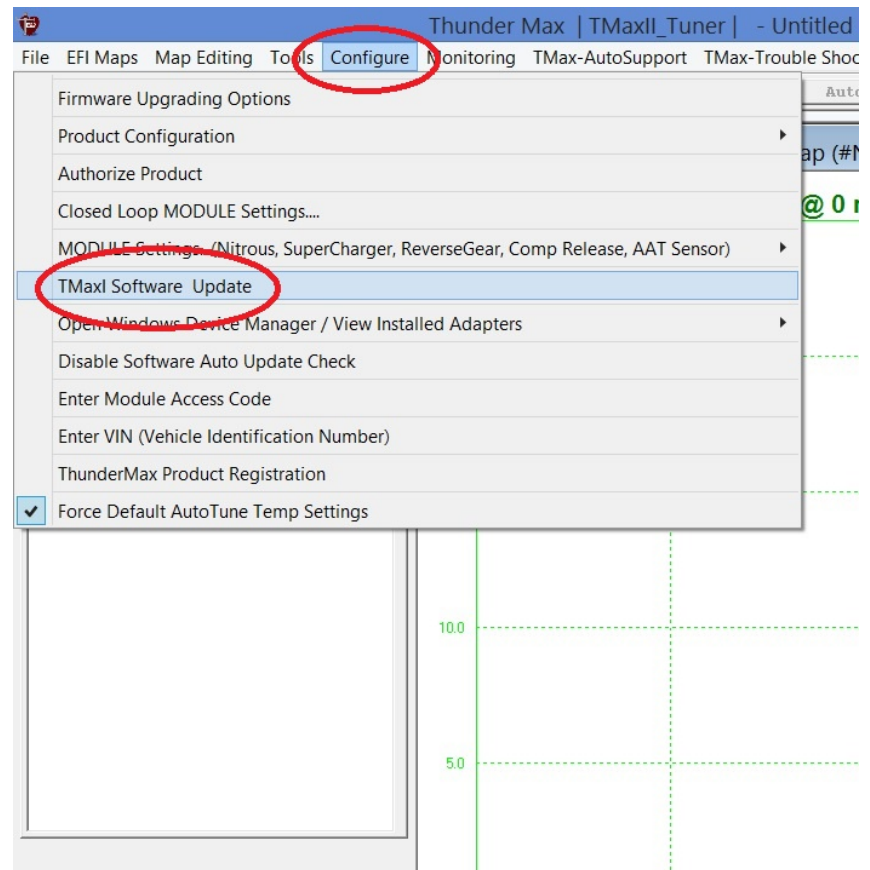

**NOTE: Keeping your software up to date, provides access to new maps and new Module Firmware.** 

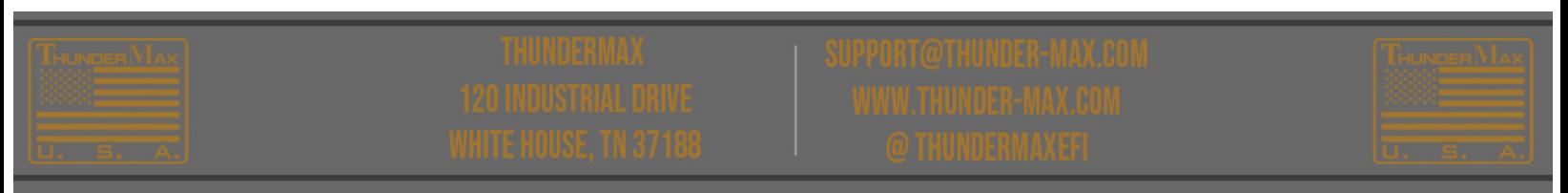